### PROGRAMMEUR STUDIO

La disquette PROGRAMMEUR STUDIO est ainsi organisée:

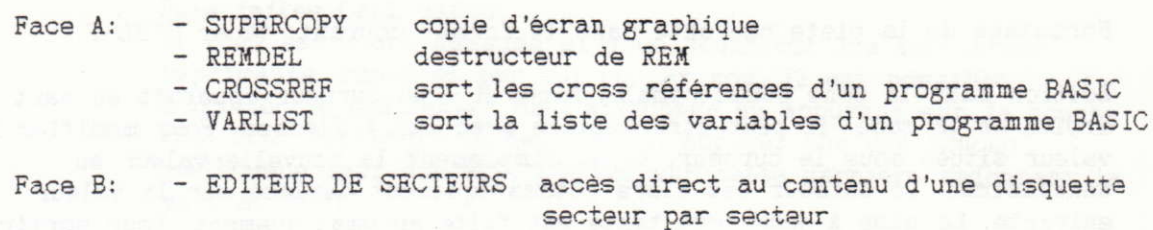

#### EDITEUR DE SECTEUR

Pour le charger faites simplement RUN"DISC

Nous attirons votre attention sur le fait que vous pouvez, par une mauvaise utilisation de ce programme, perdre le contenu de vos disquettes. Nous vous conseillons donc de travailler sur un "backup" plutôt que sur l'original.

Dès le chargement effectué, vous avez accès aux commandes suivantes qui sont affichées dans les trois lignes supérieures de l'écran, pour passer d'une commande à l'autre utilisez les flèches verticales du pavé directionnel:

incrémentation et décrémentation avec les Sélection du numéro de piste: flèches du pavé directionnel. Sélection du numéro de secteur: idem idem (16 buffers de travail numérotés de Sélection du buffer: 0 a 15 sont disponibles) idem (le changement du format ramène le Sélection du format: numéro de secteur à 1) idem (A ou B) Sélection du drive: 256 octets sur les 512 d'un secteur sont Page: affichés à l'écran en même temps. PAGE permet d'afficher les 256 autres.

1

AUTRES COMMANDES:

Chargement du secteur sélectionné dans le buffer courant: taper L

Ecriture du secteur présent à l'écran sur disque: taper CTRL-E (la machine demandera confirmation)

Formatage de la piste courante dans le format courant: taper CTRL-F

Edition dans la zone hexadécimale: tapez H - un curseur apparait en haut à droite de la zone, il peut être déplacé avec les 4 flèches. Pour modifier la valeur située sous le curseur, tapez simplement la nouvelle valeur en hexadécimal. Le curseur est alors automatiquement déplacé sur la valeur suivante. La mise à jour coté texte est faite automatiquement. Pour sortir du mode édition tapez RETURN ou ENTER.

Edition dans la zone texte: tapez T - les commandes sont les mêmes que pour la commande H ci-dessus.

Changement de secteur: + permet de passer au secteur suivant et - au secteur précédent.

RAZ d'un buffer: Z remet à zéro le contenu d'un buffer.

#### REX "DELETEUR awolf reactions in our ab speaker

ATTENTION ce programme ne fonctionne que sur CPC-464 !

MEMORY & 9FFF : LOAD"REMDEL Chargement:

Les Famos L. That Care ale must "humors"

Chargez en mémoire le programme à "déREMiser" Utilisation: Puis faites CALL &A000. Le temps d'exécution est fonction de la taille du programme et paut aller de quelques secondes à plus d'une minute. Un conseil faites PRINT FRE("") avant et après pour apprécier le gain apporter par cet utilitaire.

Il supprime les lignes comportant seulement un REM à condition Action: qu'aucun branchement vers cette ligne n'existe. Dans ce dernier cas la ligne est simplement tronquée. Dans les lignes où il y a d'autres instructions avant le REM, ce dernier est détruit.

Pour TOUS les possesseurs de CPC, que ce soit 464, 664 ou 6128 ; voici un "truc" très intéressant, pour gagner à peu de frais de la place mémoire:

- sauvez le programme BASIC à raccourcir en ASCII (SAVE"toto.bas",A)

- faites POKE &AC00,1

- rechargez alors votre programme et sauvez le à nouveau mais de façon normale. Tous les blancs inutiles ont disparus.

CROSSREF

Chargement:

MEMORY & 9FFF : LOAD"CROSSREF

Utilisation:

Chargez en mémoire le programme à traiter Puis faites CALL &A000.

Il vous est alors demandé si vous souhaitez une sortie sur imprimante, répondez par oui ou par non. Il est possible d'arrêter le défilement de l'affichage en appuyant sur la touche ESC. Pour reprendre le défilement, appuyez sur une touche quelconque sauf sur ESC. L'appui sur cette dernière redonnant la main au BASIC.

Action:

Il sort chaque numéro de ligne où il y a branchement suivi des numéros des lignes d'où proviennent les branchements (GOTO, GOSUB, RESTORE, ON, THEN, ELSE, etc...). Attention RUN n'est pas référencé.

# **VARLIST**

Chargement: MEMORY & 9FFF : LOAD"VARLIST

Utilisation:

Chargez en mémoire le programme à traiter Puis faites CALL &A000.

Il vous est alors demandé si vous souhaitez une sortie sur imprimante, répondez par oui ou par non. Il est possible d'arrêter le défilement de l'affichage en appuyant sur la touche ESC. Pour reprendre le défilement, appuyez sur une touche quelconque sauf sur ESC. L'appui sur cette dernière redonnant la main au BASIC.

Action: Il sort la liste des variables en ordre alphabétique et dans l'ordre suivant: % \$ ! et rien. Derrière chaque nom de variable est mis tous les numéros des lignes où elle apparait. Si elle apparait plusieurs fois dans une ligne, le numéro de la ligne en question est mis autant de fois.

## **SUPERCOPY**

Pour obtenir la notice de SUPERCOPY, suivez la démarche ci-dessous:

- passez sous CP/M
- mettez la disquette PROGRAMMEUR STUDIO face A dans le lecteur
- faites CONTROL-P puis tapez: TYPE LISEZ.MOI
- la notice est alors imprimée